## **Bookmarking a Haikubox**

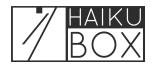

Quickly find interesting Haikuboxes by bookmarking them.

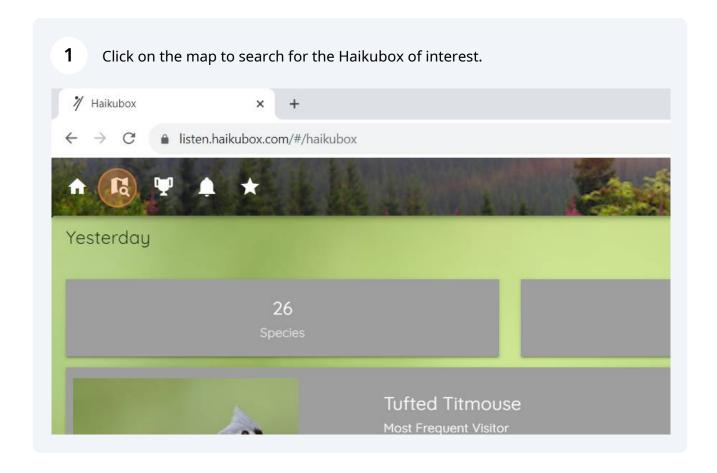

Zoom in on the map to get close enough to see the Haikubox.

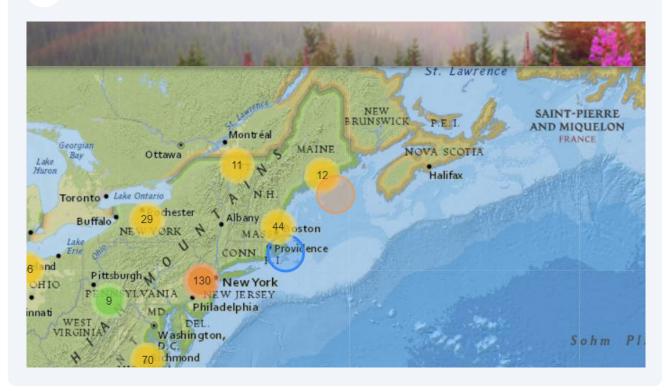

You can continue to zoom in until you see the marker for the Haikubox of interest. Then click on its marker.

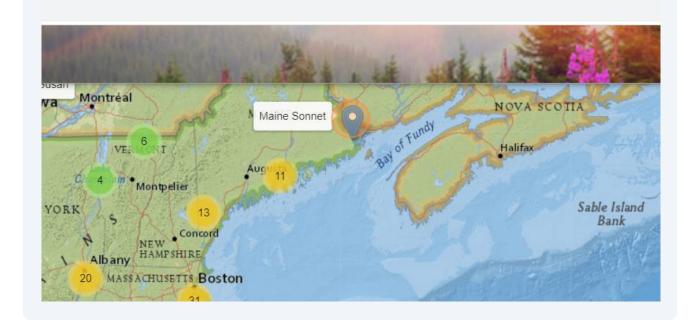

Once the data loads for this Haikubox, click the pink bookmark tab to add it to your Bookmarked list.

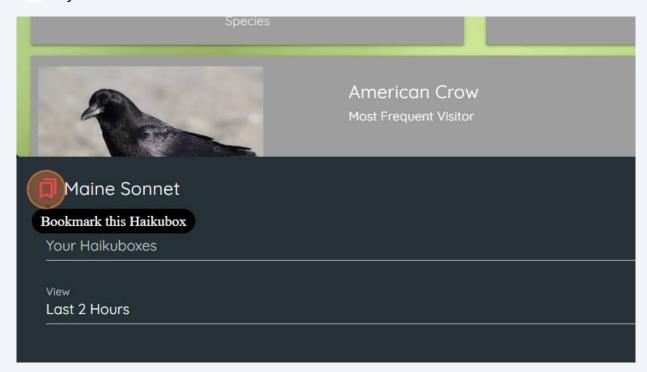

5 To find it quickly in the future, click the Bookmarks dropdown list,

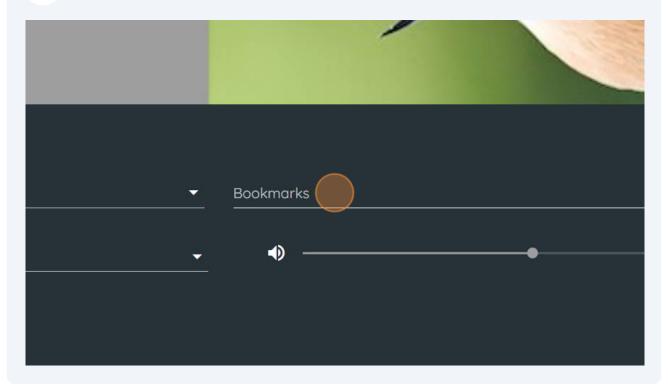

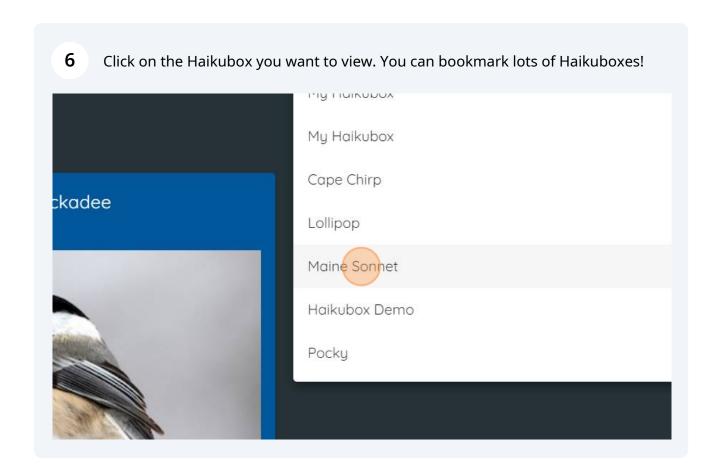

To remove the bookmark, load the page and then click the pink bookmark tab again.

Species

American Crow
Most Frequent Visitor

Maine Sonnet
Un-Bookmark this Haikubox
Your Haikuboxes

View
Last 2 Hours